# **Μέτρηση θερμοκρασίας**

## **Βήμα 1<sup>ο</sup>**

Ανοίγουμε την ιστοσελίδα προγραμματισμού του micro:bit ([https://makecode.microbit.org\)](https://makecode.microbit.org/)

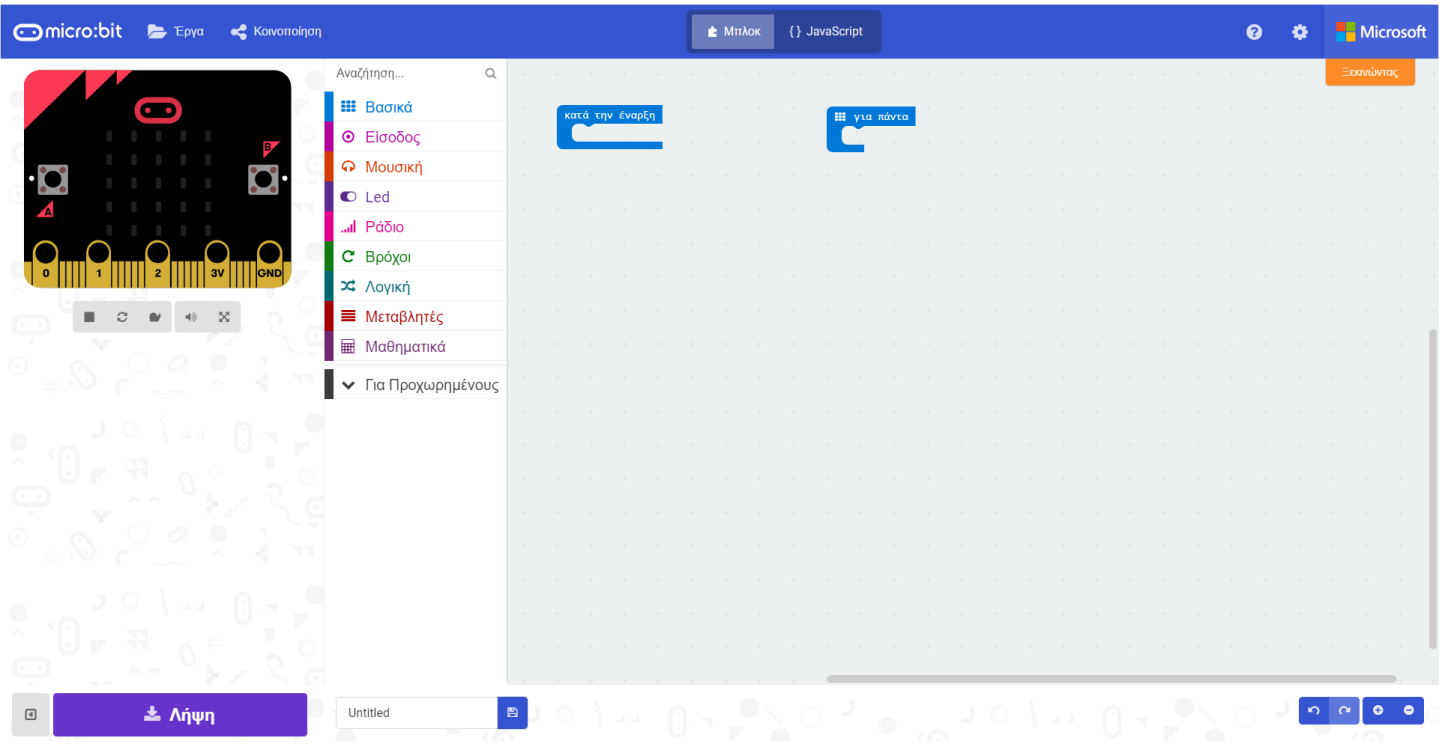

#### **Βήμα 2<sup>ο</sup>**

Επιλέγουμε την εντολή "'Όταν πατηθεί το πλήκτρο" από την ομάδα εντολών "Είσοδος" και την σέρνουμε στην περιοχή προγραμματισμού

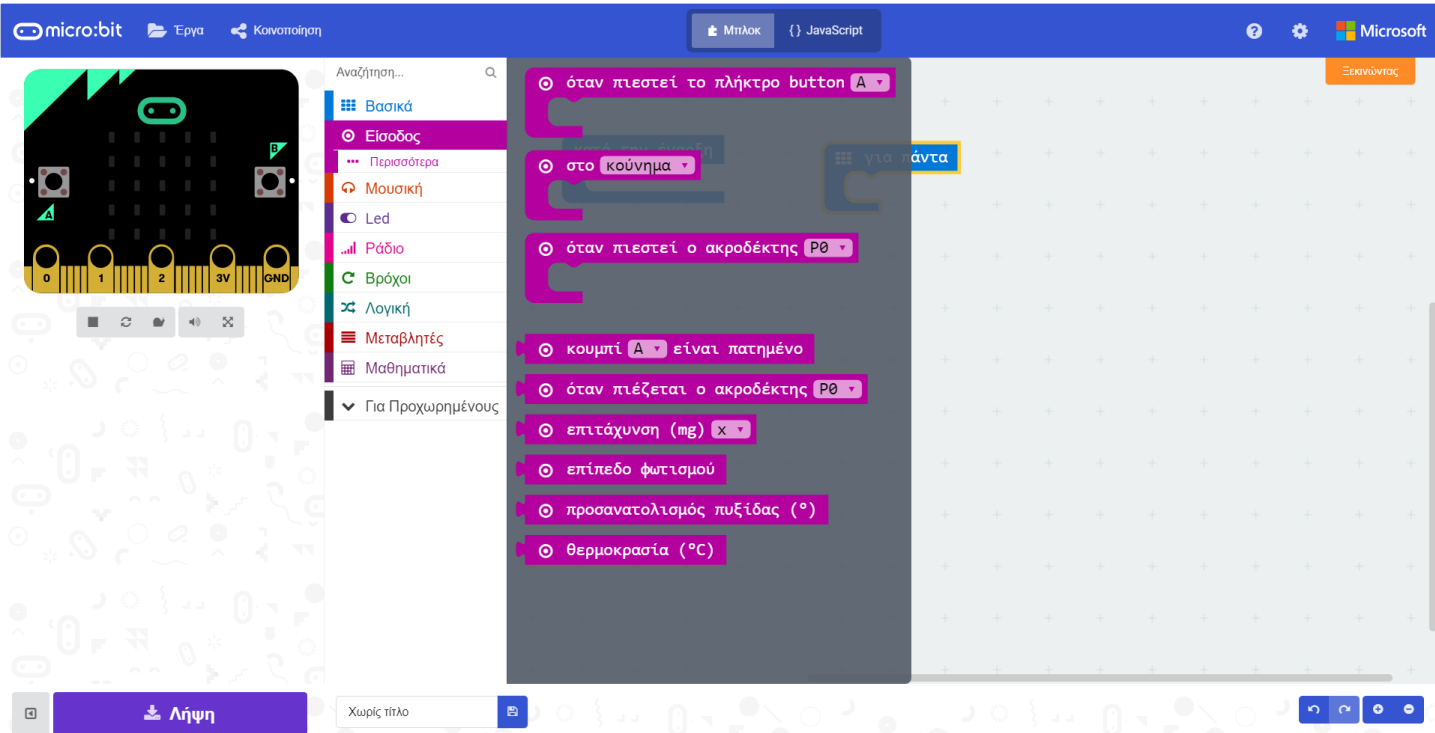

## **Βήμα 3<sup>ο</sup>**

Επιλέγουμε την εντολή "Εμφάνισε αριθμό" από την ομάδα εντολών "Βασικά" και την σέρνουμε μέσα στο μπλοκ "Όταν πατηθεί το πλήκτρο"

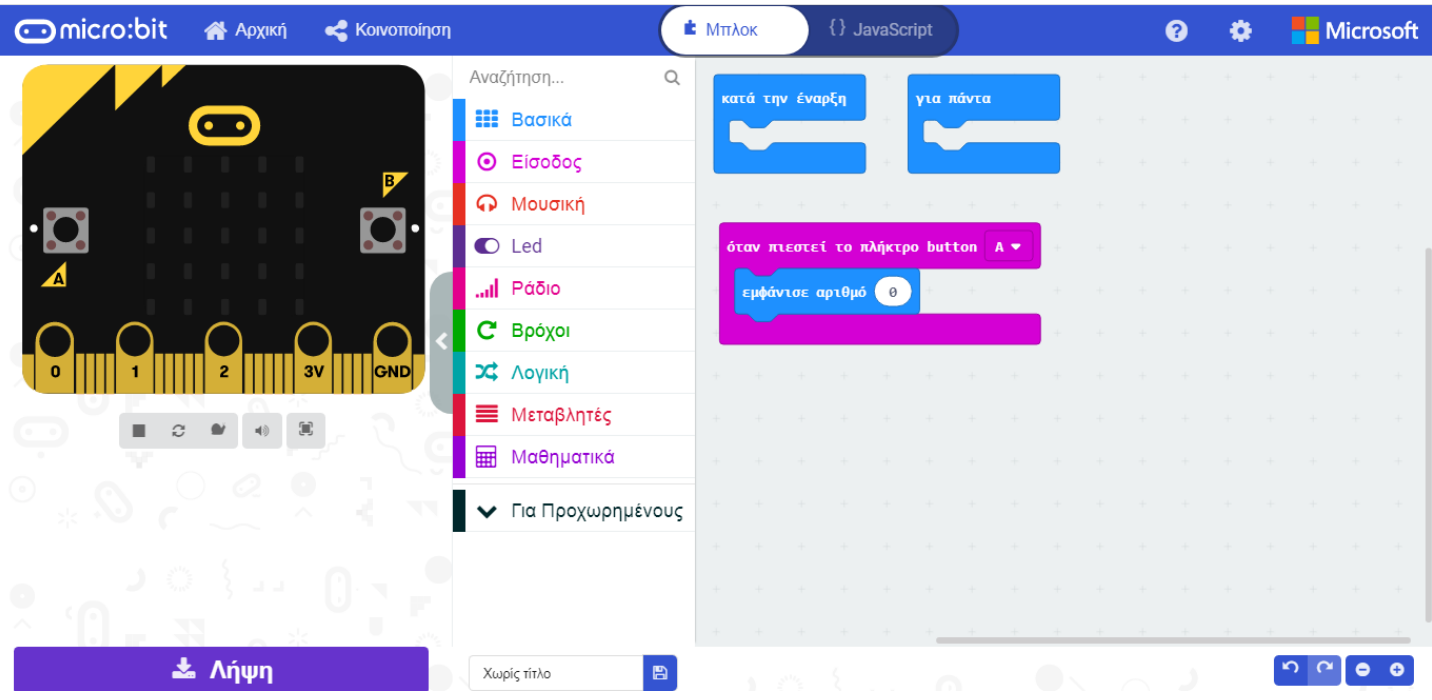

#### **Βήμα 4<sup>ο</sup>**

Επιλέγουμε την εντολή "Θερμοκρασία" από την ομάδα εντολών "Είσοδος" και την σέρνουμε στο σημείο της παραμέτρου της εντολής "Εμφάνισε αριθμό", αντικαθιστώντας την προηγούμενη τιμή 0

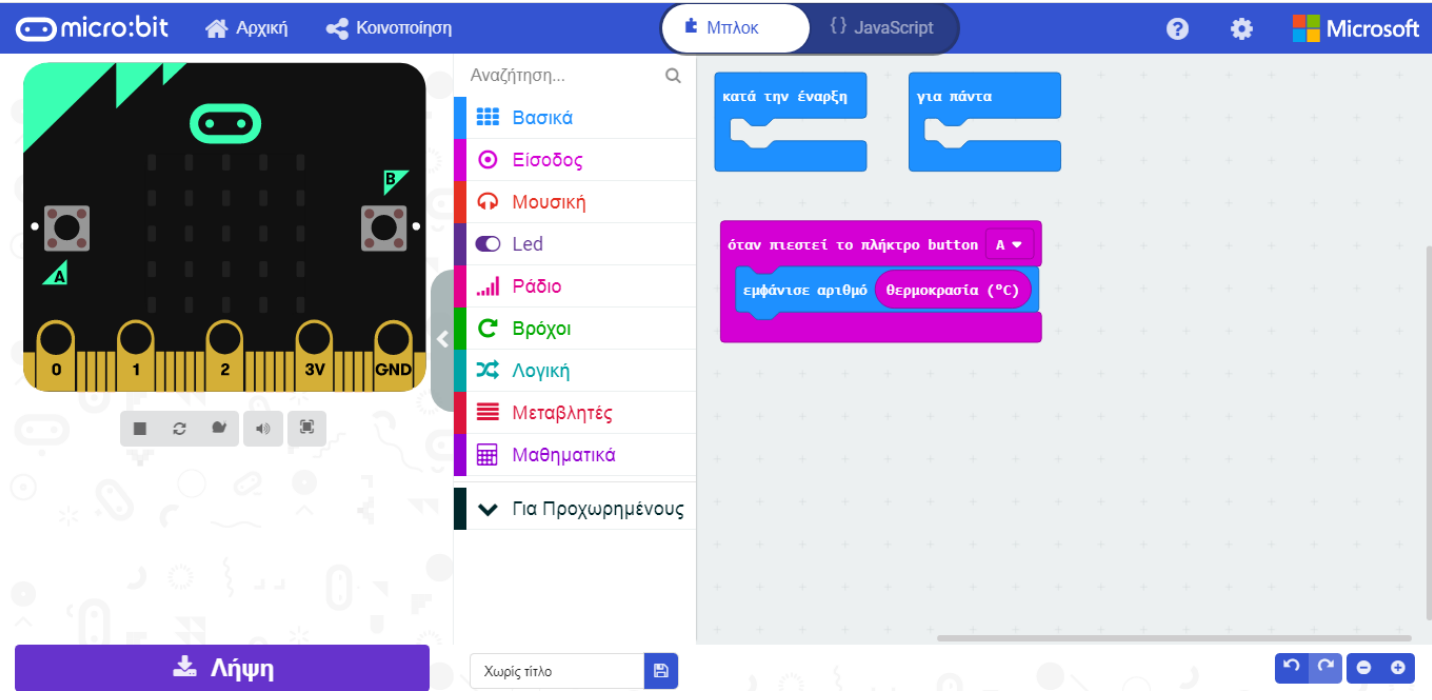

## **Βήμα 5<sup>ο</sup>**

Αποθηκεύουμε το πρόγραμμα ως "Θερμοκρασία".